meet(みーと)につなげよう!

1.Classroom(くらするーむ)をタップ(たっぷ)します。

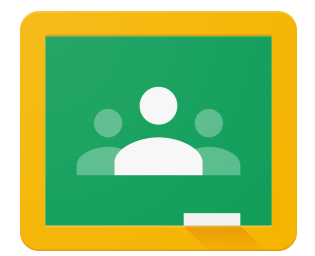

- 2.自分(じぶん)の クラス(くらす)を タップ(たっぷ)します。
- 3.ビデオカメラマーク(びでお かめら まーく)をタップ(たっぷ)します。

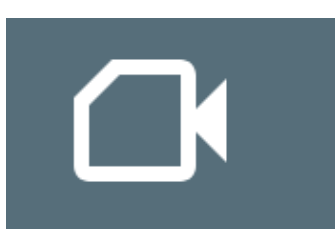

4.マイク(まいく)と カメラ(かめら)を タップ(たっぷ)します。

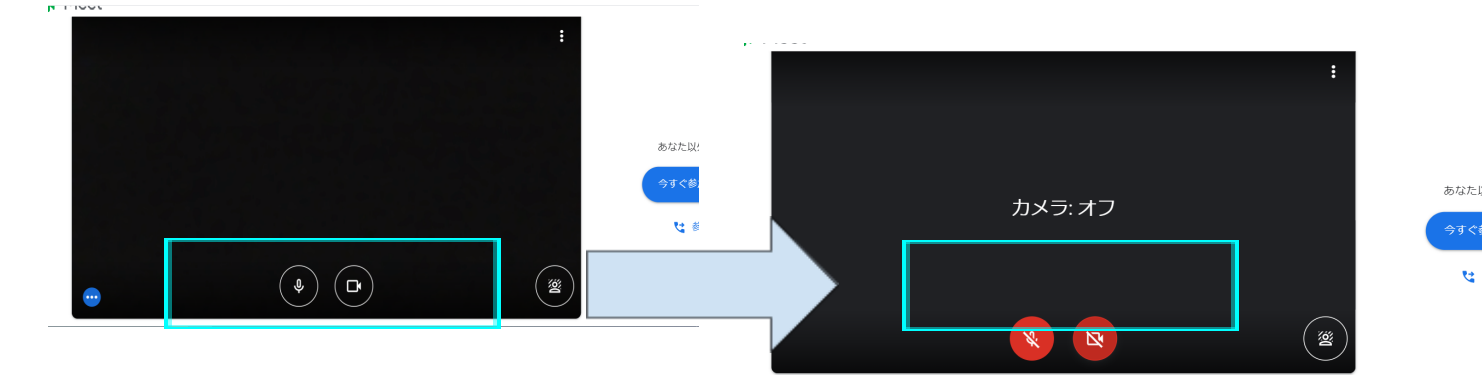

4.あおいボタン(ぼたん)をタップ(たっぷ)します。

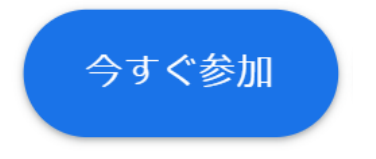

5.おわりにするとき、あかい ボタン(ぼたん)をタップ(たっぷ)します。

![](_page_0_Picture_12.jpeg)